# **Documentation – Women's Health Trial of Void**

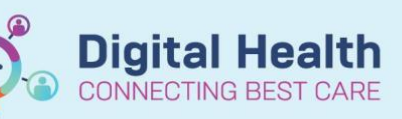

**Digital Health Quick Reference Guide** 

## **This Quick Reference Guide will explain how to:**

- Complete documentation for a Trial of Void (TOV) within the Women's Health Bladder Care section of Interactive View
	- o For Gynaecology inpatients post IDC removal, or requiring TOV
	- o For Gynaecology outpatients in the TOV clinic

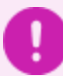

### **Important:**

When completing the TOV assessment in the outpatient TOV clinic, the nurse must also create an outpatient visit note summarising the encounter at the completion of the TOV

# **Documenting the TOV Assessment & Results (Inpatient & Outpatient)**

#### **Accessing the Women's Health Bladder Care section of Interactive View**

- 1. Navigate to **Interactive View and Fluid Balance** from the TOC
	- Open the **Adult Systems Assessment** band

2. Select the **Women's Health Bladder Care** Section

Interactive View and Fluid Balance

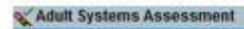

Pain Assessment Pain Interventions NEUROLOGICAL Mental Status Glasgow Coma Scale Pupils Assessment Behaviour Chart MUSCULOSKELETAL ASSESSMENT CARDIOVASCULAR Pulses Cardiac Rhythm Analysis Neurovascular Observations Oedema Assessment Artficial Airway Management Vertilation **Oxygenation Results GASTROINTESTINAL** GENITOURINARY **Jonany Cathata** Women's Health Bladder Care

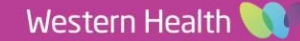

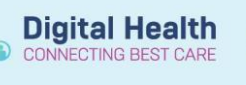

3. Starting from **Indication for Formal TOV** complete each field as required • Click the green tick  $\sqrt{\phantom{a}}$  to sign results

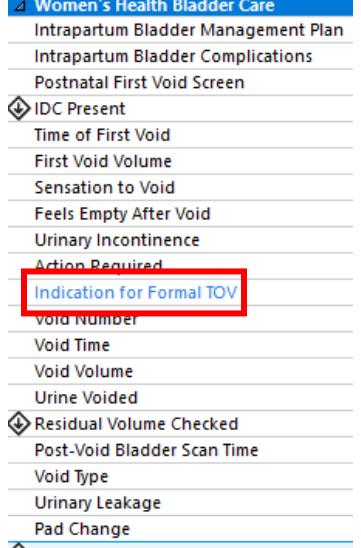

Formal TOV Passed

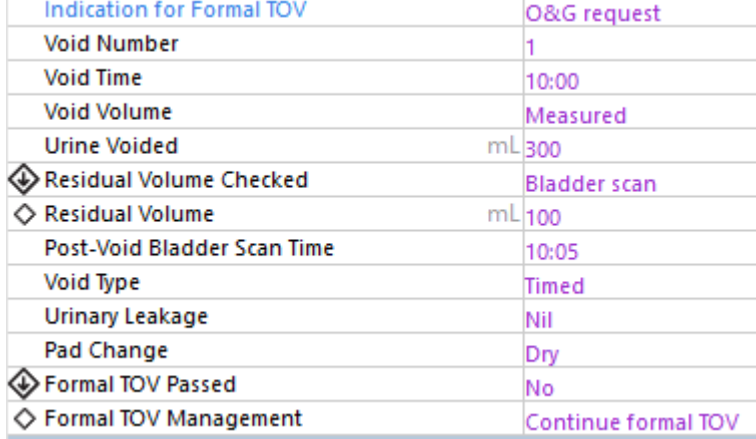

- **Handy Hint**
- To review the TOV Flowchart, click the blue hyperlink text on the **Indication for Formal TOV** fieldIndication for Formal TOV

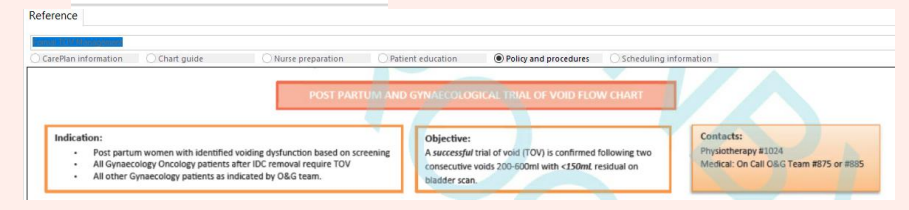